# **O fluxo editorial na PROA-UA**

Plataforma de Revistas em *Open Access* da Universidade de Aveiro

Witch

6 de maio de 2022

## **PROA-UA <https://proa.ua.pt/>**

Plataforma que agrega e disponibiliza em acesso aberto revistas científicas e académicas dos departamentos, escolas e unidades de investigação da Universidade de Aveiro.

Plataforma baseada no *software open source* [Open Journal Systems](https://pkp.sfu.ca/ojs/) (OJS 3), desenvolvido pelo Public Knowledge [Project \(PKP\)](https://pkp.sfu.ca/about/organization/) especificamente para a publicação de revistas.

# **Conteúdos**

Fluxo editorial:

\\_

- Configurações
- Fase 1: Submissão
- Fase 2: Revisão
- Fase 3: Edição de texto
- Fase 4: Produção e publicação

# **Configurações**

**Utilizadores & Papéis** Atribuir papéis

**Idiomas** Interface / Formulários / Submissão

**Revista** Criar secções

**Números/edições** Criar número/edição

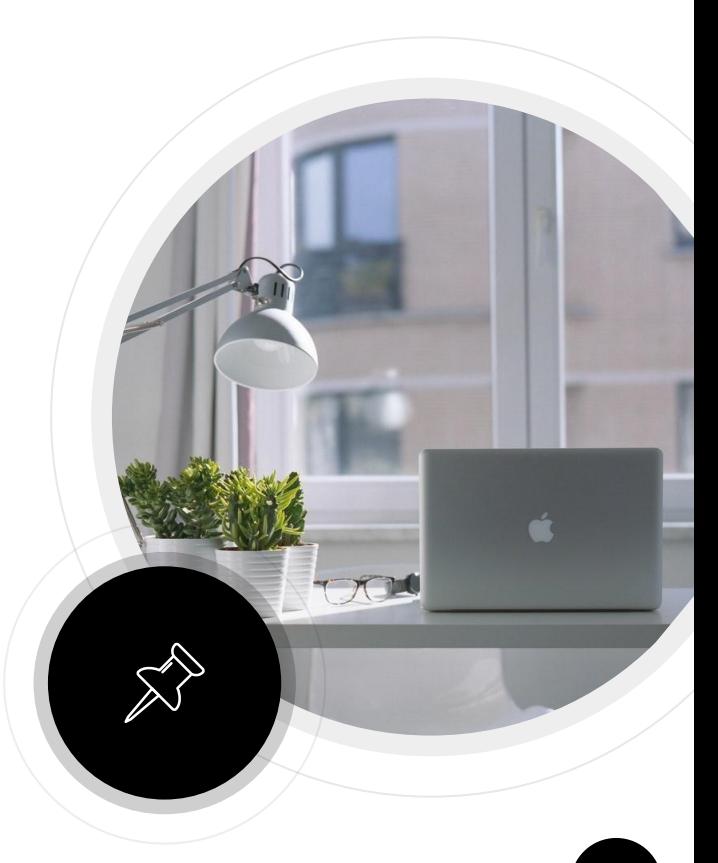

#### **Fluxo de trabalho**

**Componentes** Submissão Revisão Biblioteca da editora E-mails

#### **Direitos de autor e licenças**

Declaração sobre os direitos de autor Propriedade dos direitos de autor Licenças Creative Commons

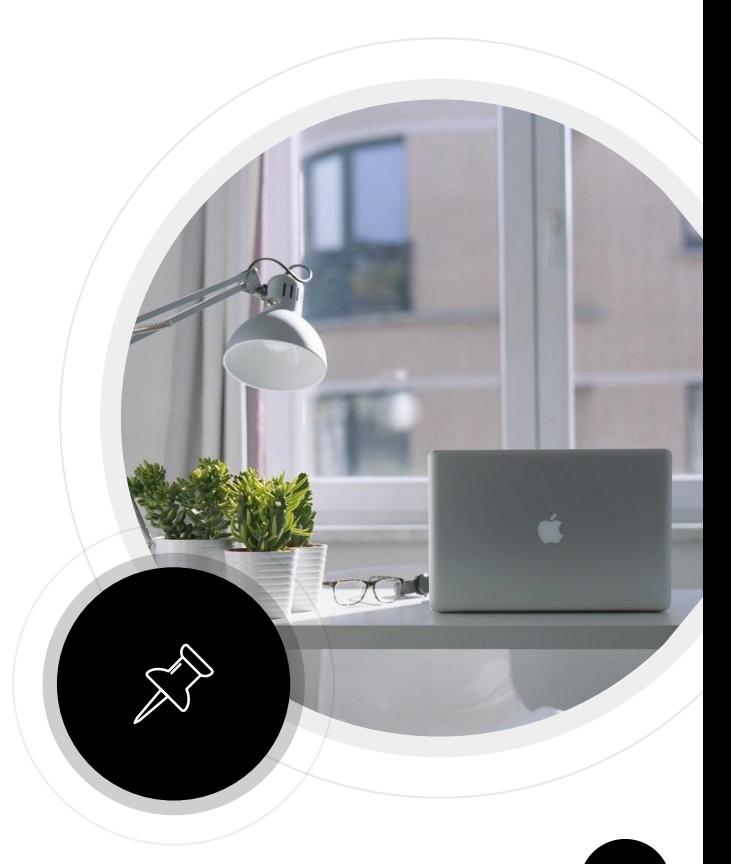

# **Fluxo editorial**

Intervenientes e fases

### **Intervenientes**

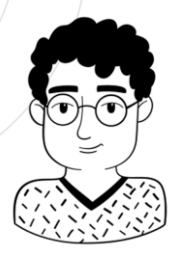

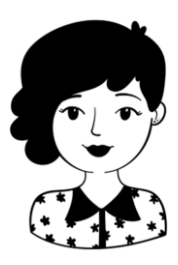

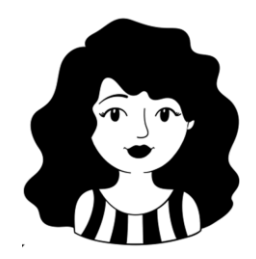

Editor-gestor Mutor Autor Editor de secção Revisor

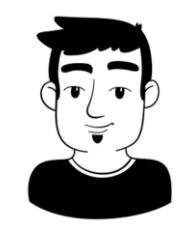

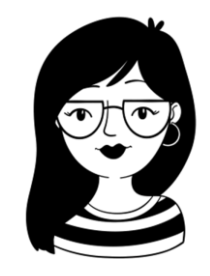

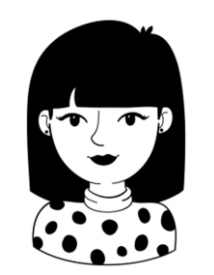

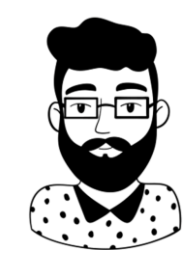

Editor Editor de texto Editor de layout **8**

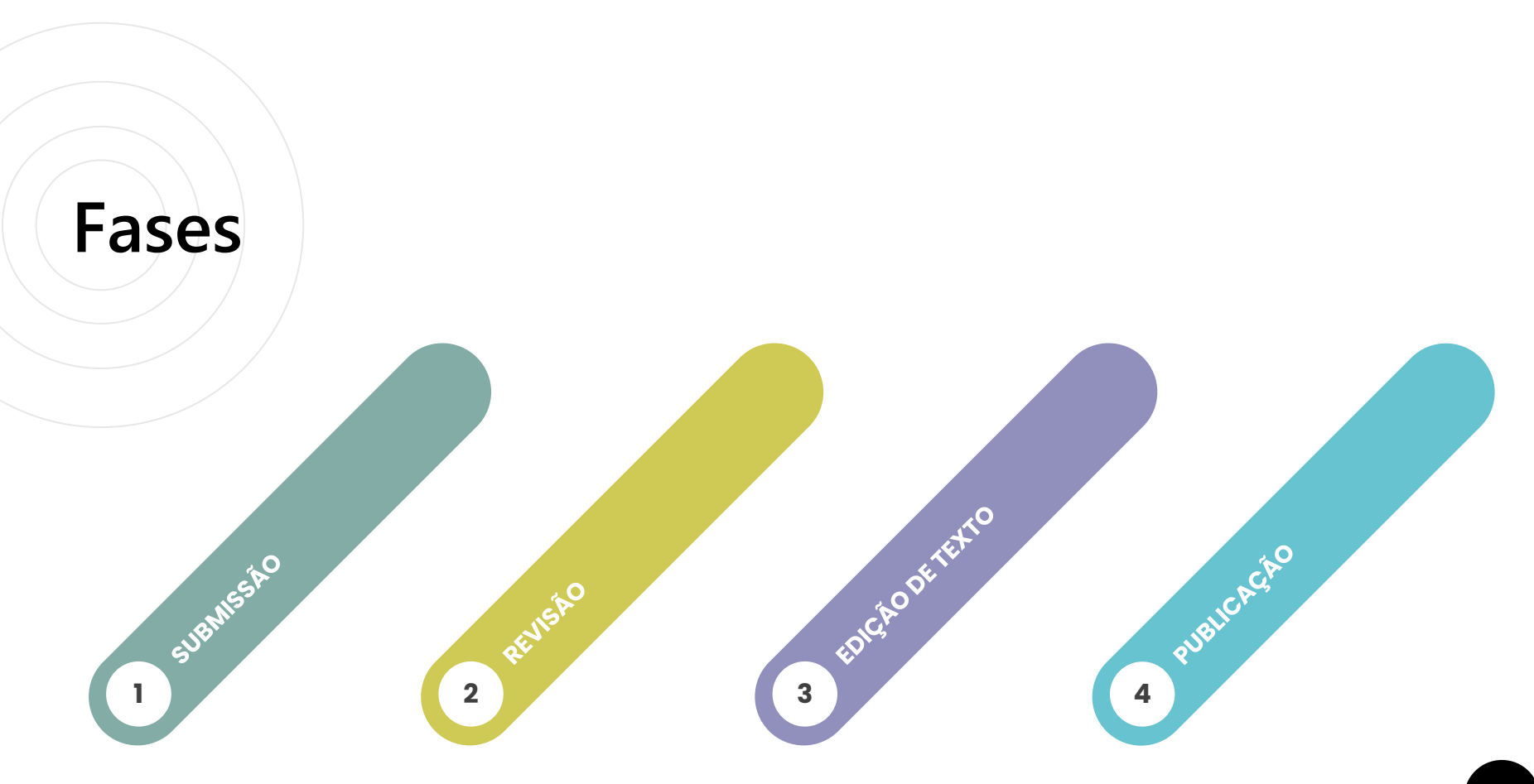

### **submissão**

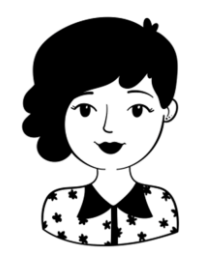

**AUTOR 1**

Registo, acesso Iniciar submissão Upload do documento Preenchimento do formulário de submissão

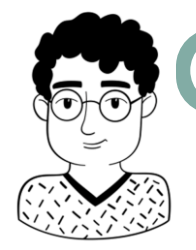

**2**

**EDITOR-GESTOR / EDITOR** 

Designar editor de secção

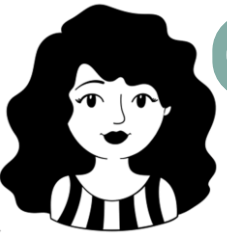

#### **EDITOR DE SECÇÃO 3**

Resposta ao editor-gestor / editor Download do documento submetido Decisão – aceitar, rejeitar ou enviar para revisão Adicionar revisor(es)

# **revisão**

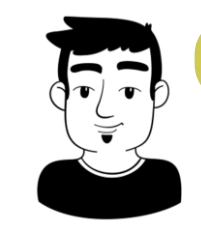

**REVISOR 1**

Aceitar ou declinar pedido de revisão Ler instruções para a revisão Download do ficheiro, revisão Finalizar processo de revisão

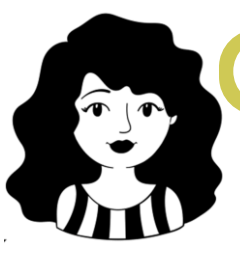

#### **2 EDITOR DE SECÇÃO**

Verificar a revisão efetuada Associar novo revisor / Criar nova ronda de revisão Enviar comentários dos revisores ao autor

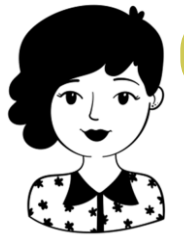

#### **3 AUTOR**

Efetuar alterações solicitadas Upload do documento revisto Partilha da informação com o editor de secção **<sup>11</sup>**

### **edição de texto**

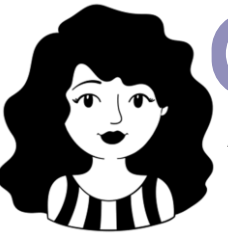

**EDITOR DE SECÇÃO 1**

Aceitar submissão Designar editor de texto/copyeditor

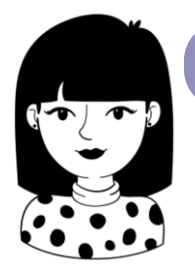

**2**

#### **EDITOR DE TEXTO**

Download do ficheiro Edição do conteúdo dos textos revistos (organização, estruturas sintáticas, estilo de escrita, uniformização de termos, etc.)

### **publicação**

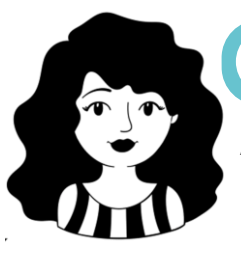

**EDITOR DE SECÇÃO 1**

Associar o artigo final à fase de produção Designar editor de *layout*

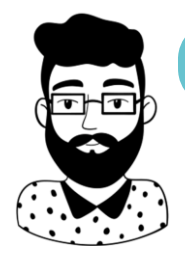

**2**

**EDITOR DE LAYOUT** 

Formatação do documento (cabeçalhos, rodapés, paginação, criação do PDF)

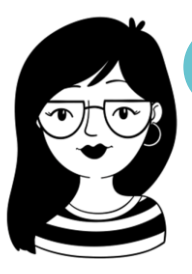

#### **3 EDITOR-GESTOR / EDITOR**

Criar a edição/número, secções Publicar a edição/número

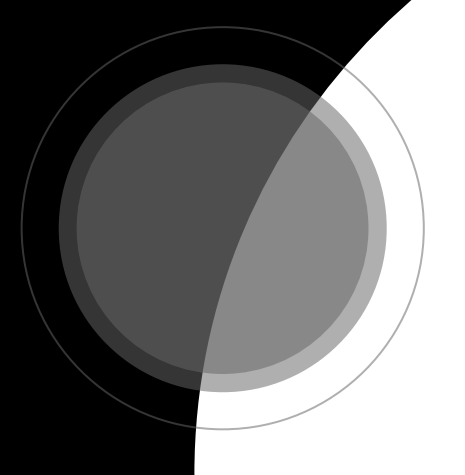

# **Conteúdos de apoio**

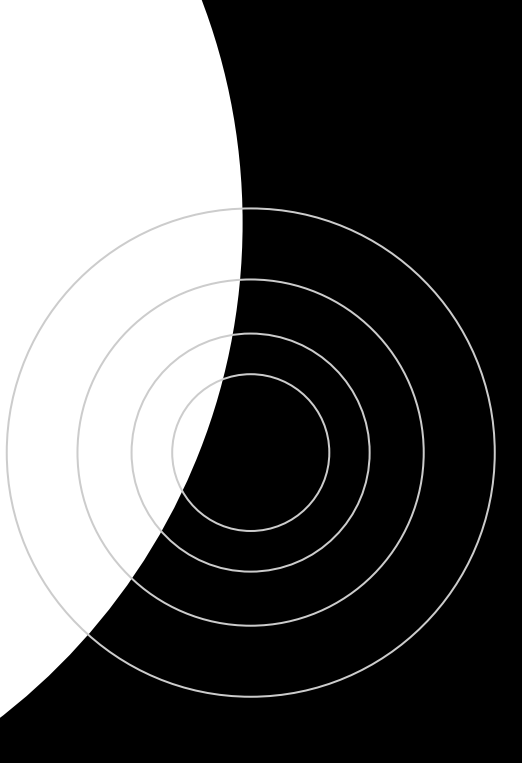

### **Conteúdos de apoio**

Guias e manuais da Biblioteca UA

(brevemente numa nova plataforma)

[Kit de apoio aos editores das revistas UA](http://farol.web.ua.pt/subjects/guide.php?subject=kiteditores)

[Publicação e disseminação](http://farol.web.ua.pt/subjects/guide.php?subject=public)

[Ciência Aberta](http://farol.web.ua.pt/subjects/guide.php?subject=inv)

[Avaliação e métricas de investigação](http://farol.web.ua.pt/subjects/guide.php?subject=metricas)

Tutoriais e manuais do PKP PKP School - [Setting up a Journal in OJS 3](https://www.youtube.com/watch?v=KEnqNNTO0IM&list=PLg358gdRUrDU_zeszfNUIqNtuSiTaiX5-) PKP School - [Editorial Workflow in OJS 3](https://www.youtube.com/watch?v=0JSOIqvyukw&list=PLg358gdRUrDX6lCgW1IVdUUPQBqRrFFBs) [Learning](https://docs.pkp.sfu.ca/learning-ojs/3.1/en/) OJS 3

# **Obrigada**

Contactos:

sbidm-proa@ua.pt

Telefone: 234 372 504 | Extensão: 22304